# **OptiPlex 5050 Small Form Factor**

Guía de inicio rápido Hướng dẫn khởi động nhanh

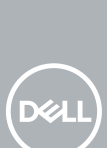

## Quick Start Guide

### **1 Connect the keyboard and mouse**

Menyambungkan keyboard dan mouse Conecte el teclado y el mouse Kết nối bàn phím và chu ộ t قم بتوصيل لوحة المفاتيح والماوس

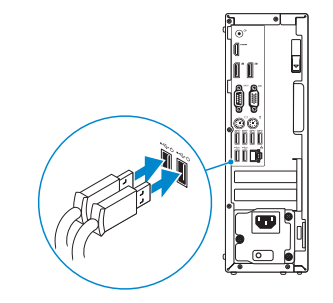

### **2 Connect the network cable — optional**

Sambungkan kabel jaringan — opsional Conecte el cable de red (opcional) Kết nối dây cáp mạng - tùy chọn قم بتوصيل كبل الشبكة - اختياري

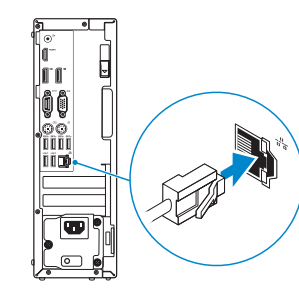

### **3 Connect the display**

- *MOTE:* If you ordered your computer with a discrete graphics card, connect the display to the discrete graphics card.
- **CATATAN:** Jika Anda memesan komputer dengan kartu grafis diskret, sambungkan display ke kartu  $^-$  grafis diskret.
- **ANOTA:** Si encargó su equipo con una tarjeta de gráficos discretos, conecte la pantalla al conector en la tarieta de gráficos discretos.
- **GHI CHÚ** Nếu bạn đã đặt hàng máy tính của mình v ới card đồ họa chuyên dụng, hãy kết nối màn hình v ới card đồ họa chuyên dụng đó.

Sambungkan display Conecte la pantalla Kết nối màn hình hiển thị توصيل الشاشة

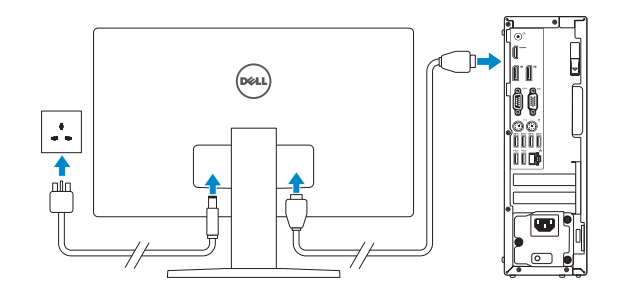

Tuntaskan penataan sistem operasi | Finalice la configuración del sistema operativo Kết thúc thiết lập hệ điều hành | إنهاء إعداد نظام التشغيلl

#### **MOTE: If you are connecting to a secured wireless network, enter the password for the wireless network access when prompted.**

**مالحظة:** في حالة قيامك بشراء بطاقة رسومات منفصلة أثناء شراء الكمبيوتر، قم بتوصيل الشاشة ببطاقة الرسومات المنفصلة.

GHI CHU Nêu bạn đang kêt nôi với một mạng không dây bảo mật, hãy nhập mật khâu đê truy cập mạng không dây khi được nhắc.

### **4 Connect the power cable and press the power button**

Sambungkan kabel daya dan tekan tombol daya Conecte el cable de alimentación y presione el botón de encendido Đấu nối v ới cáp nguồn và nhấn nút nguồn صل كبل التيار واضغط على زر التشغيل

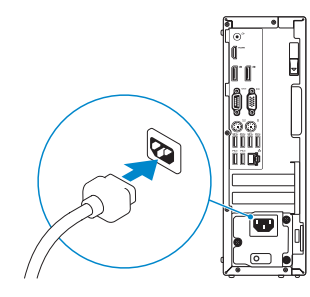

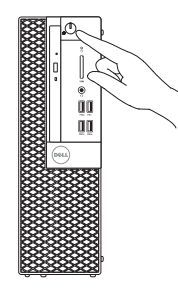

### **5 Finish operating system setup**

### **Windows 7**

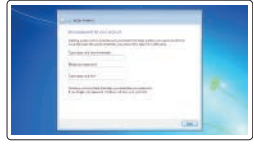

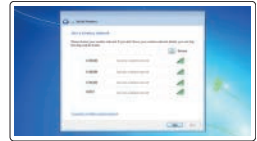

### **Set a password for Windows**

Atur kata sandi untuk Windows Establezca una contraseña para Windows Cài mật khẩu cho Windows إعداد كلمة المرور لنظام Windows

#### **Connect to your network**

Sambungkan ke jaringan Anda Conéctese a una red Kết nối vào mạng của bạn التوصيل بالشبكة

**CATATAN:** Jika Anda menghubungkan ke jaringan nirkabel aman, masukkan kata sandi untuk akses jaringan nirkabel tersebut saat diminta.

**NOTA:** Si se conecta a una red inalámbrica segura, introduzca la contraseña de acceso a la red inalámbrica cuando se le solicite.

**مالحظة:** في حالة اتصالك بشبكة السلكية مؤمنة، أدخل كلمة المرور لوصول الشبكة الالسلكية عند مطالبتك.

### $\bullet$  compared and a set of  $\bullet$  $\bullet$  and construction **Second Excellent Atlanta**

#### **Protect your computer**

Lindungi komputer Anda Proteja el equipo Bảo vệ máy tính của bạn حماية الكمبيوتر

### **Ubuntu**

### **Follow the instructions on the screen to finish setup.**

Ikuti petunjuk pada layar untuk menyelesaikan pengaturan. Siga las instrucciones en pantalla para finalizar la configuración. Làm theo các hướng dẫn trên màn hình để hoàn tất việc thiết lập. اتبع اإلرشادات التي تظهر على الشاشة إلنهاء عملية اإلعداد.

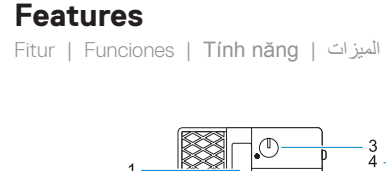

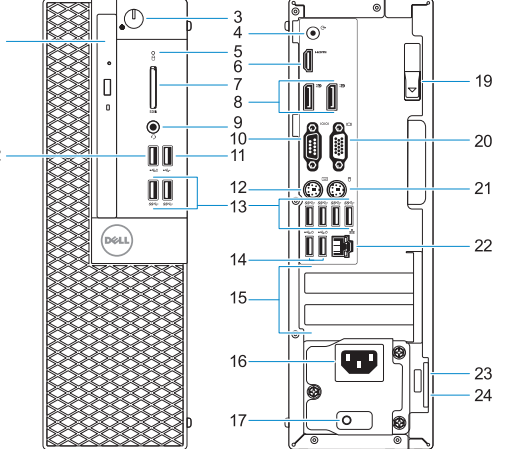

- **1.** Optical drive (optional)
- **2.** USB 2.0 port with PowerShare
- **3.** Power button and power light
- **4.** Line-out port
- **5.** Hard drive activity light
- 
- **7.** Memory card reader (optional)
- 
- **9.** Headset Port
- **10.** Serial port
- **11.** USB 2.0 port
- **12.** PS/2 keyboard port
- **13.** USB 3.0 ports
- **14.** USB 2.0 ports (supports Smart Power On) **15.** Expansion card slots
- 
- 
- 
- **6.** HDMI port
- 
- **8.** DisplayPort
- 
- 
- 
- 
- 

**16.** Power connector port **17.** Power supply diagnostic light **18.** Cable cover lock slot **19.** Release latch **20.** VGA port (optional) **21.** PS/2 mouse port **22.** Network port

**24.** Padlock ring

- **1.** Drive optik (opsional)
- **2.** Port USB 2.0 dengan PowerShare
- **3.** Tombol daya dan lampu daya
- **4.** Port Jalur-keluar
- **5.** Lampu aktivitas hard disk
- **6.** Port HDMI
- **7.** Pembaca kartu memori (opsional)
- 
- 
- 
- 
- 
- 
- 
- 
- 
- **8.** DisplayPort
- **9.** Port Headset
- **10.** Port serial
- **11.** Port USB 2.0
- **12.** Port keyboard PS/2
- **13.** Port USB 3.0
- -

**14.** Port USB 2.0 (mendukung Menghidupkan Daya Pintar)

**23.** Kensington security cable slot

- **15.** Slot kartu ekspansi
- 
- 
- 
- **19.** Kait pelepas
- 
- 
- 
- 
- **16.** Port konektor daya
- **17.** Lampu diagnostik catu daya
- **18.** Slot kunci penutup kabel
- 
- **20.** Port VGA (opsional)
- **21.** Port mouse PS/2
- **22.** Port jaringan
- 23. Slot kabel pengaman Kensington
- **24.** Ring gembok

Model regulatori | Modelo normativo Model quy định الموديل التنظيمي |

Jenis regulatori | Tipo normativo Loại quy định النوع التنظيمي |

- **1.** Unidad óptica (opcional)
- **2.** Puerto USB 2.0 con PowerShare
- **3.** Indicador luminoso de alimentación y del botón de encendido
- **4.** Puerto de línea de salida
- **5.** Indicador de actividad del disco duro
- **6.** Puerto HDMI
- **7.** Lector de tarietas de memoria (opcional)
- **8.** DisplayPort
- **9.** Puerto para auriculares
- **10.** Puerto serie
- **11.** Puerto USB 2.0
- **12.** Puerto para teclado PS/2
- **13.** Puertos USB 3.0
- **1.** Ŏ đĩa quang (tùy chon)
- **2.** Cổng USB 2.0 v ới tính năng PowerShare
- **3.** Nút nguồn và đèn nguồn
- **4.** Cổng ngõ ra
- **5.** Đèn hoạt đ ộng ổ đĩa cứng
- **6.** Cổng HDMI
- **7.** Đầu đọc thẻ nh ớ (tùy chọn)
- **8.** DisplayPort
- **9.** Cổng tai nghe
- **10.** Cổng serial
- **11.** Cổng USB 2.0
- **12.** Cổng bàn phím PS/2
- 1. محرك أقراص ضوئية (اختياري)
- منفذ 2.0 USB مزود بـ PowerShare **. 2**
	- زر التشغيل ومصباح التيار **. 3**
		- منفذ الخرج **. 4**
- مصباح نشاط محرك األقراص الثابتة **. 5**
	- منفذ HDMI **. 6**
- 7. قارئ بطاقة الذاكرة (اختيار*ي*)
	- منفذ DisplayPort **. 8**
	- منفذ سماعة الرأس **. 9**
	- **1010**المنفذ التسلسلي
	- **1111**منفذ 2.0 USB
- **1212**منفذ لوحة مفاتيح /2PS
- **14.** Puertos USB 2.0 (compatibles con Smart Power On)
- **15.** Ranuras para tarjetas de expansión
- **16.** Puerto del conector de alimentación
- **17.** Indicador luminoso de diagnóstico de la fuente de alimentación
- **18.** Ranura de bloqueo de la cubierta del cable
- **19.** Pasador de liberación
- **20.** Puerto VGA (opcional)
- **21.** Puerto para mouse PS/2
- **22.** Puerto de red
- **23.** Ranura para cable de seguridad Kensington
- **24.** Anillo del candado
- **13.** Cổng USB 3.0
- **14.** Cổng USB 2.0 (hỗ trợ Smart Power On)
- **15.** Khe cắm card m ở r ộng
- **16.** Cổng đầu nối nguồn
- **17.** Đèn chẩn đoán cấp nguồn
- **18.** Khe khóa nắp cáp
- **19.** Chốt nhả
- 20. Cổng VGA (tùy chọn)
- **21.** Cổng chu ột PS/2
- **22.** Cổng mạng
- **23.** Khe cáp bảo vệ Kensington
- **24.** Vòng gắn khóa

### **Product support and manuals**

Manual dan dukungan produk Manuales y soporte técnico de productos Hô trợ sản phâm và sách hướng dân دعم المنتج والدالئل

**Dell.com/support Dell.com/support/manuals Dell.com/support/windows**

#### **Contact Dell**

Hubungi Dell | Póngase en contacto con Dell Liên hệ Dell االتصال بـ Dell|

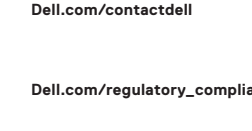

#### **Regulatory and safety**

Regulasi dan keselamatan | Normativa y seguridad Quy định và an toàn ممارسات األمان والممارسات التنظيمية |

#### **Regulatory model**

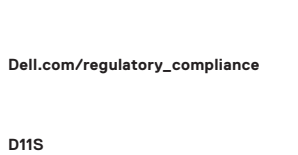

#### **Regulatory type**

**D11S002**

#### **Computer model**

Model komputer | Modelo de equipo Model máy tính موديل الكمبيوتر |

**OptiPlex 5050 SFF**

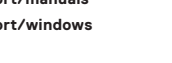

© 2016 Dell Inc.

© 2016 Microsoft Corporation. © 2016 Canonical Ltd.

01H20GA00

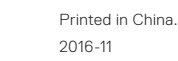

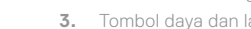

- **1313**منافذ 3.0 USB
- دعم التشغيل الذكي( ُت **1414**منافذ 2.0 USB(
	- **1515**فتحات بطاقة توسيع
	- **1616**منفذ موصل التيار
	- **1717**مصباح تشخيص اإلمداد بالتيار
		- **1818**فتحة قفل غطاء الكابل
		- **1919**مزالج التحرير
		- اختياري( **2020**منفذ VGA(
		- **2121**منفذ ماوس /2PS
		- **2222**منفذ الشبكة
	- **2323**فتحة كابل األمان Kensington
		- **2424**حلقة القفل